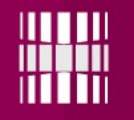

# **Ülesannete esitamine**

#### **Ülesannete esitamisel on oluline, mis kataloogis ja millise nimega fail on.**

Näide: EX01/src/EX01.java

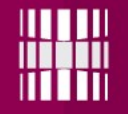

Kasutame Git BASH

https://git-for-windows.github.io/

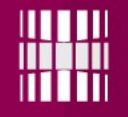

- Git BASH
	- Vajutage "Start" nuppu
	- Kirjutage "git bash"
	- Enter

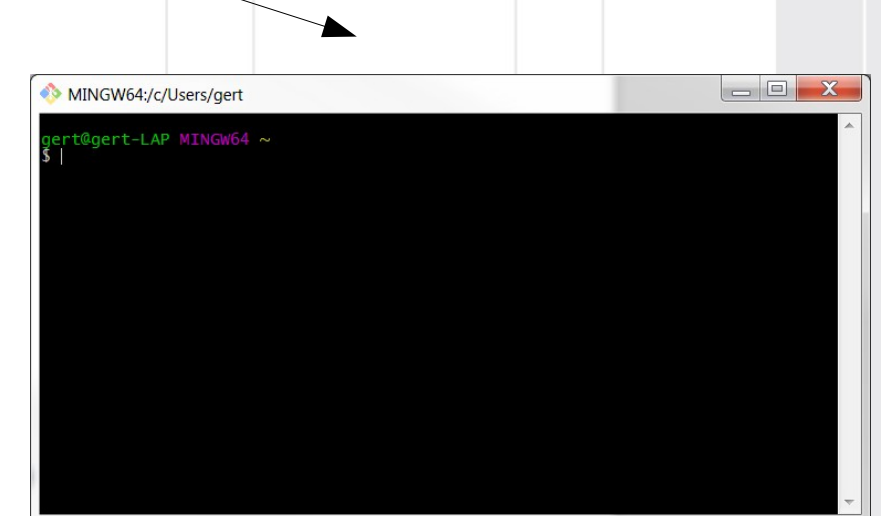

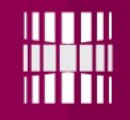

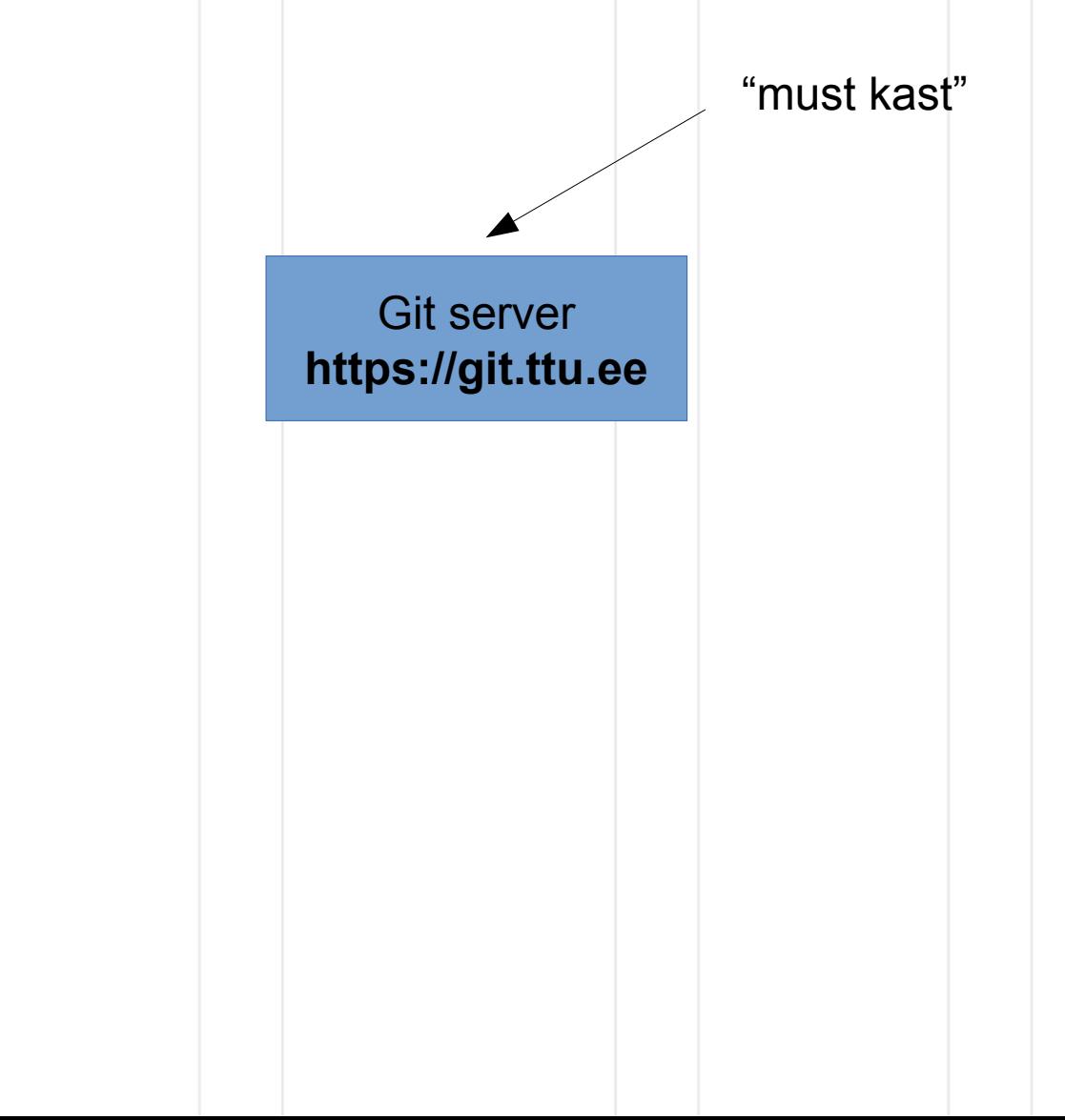

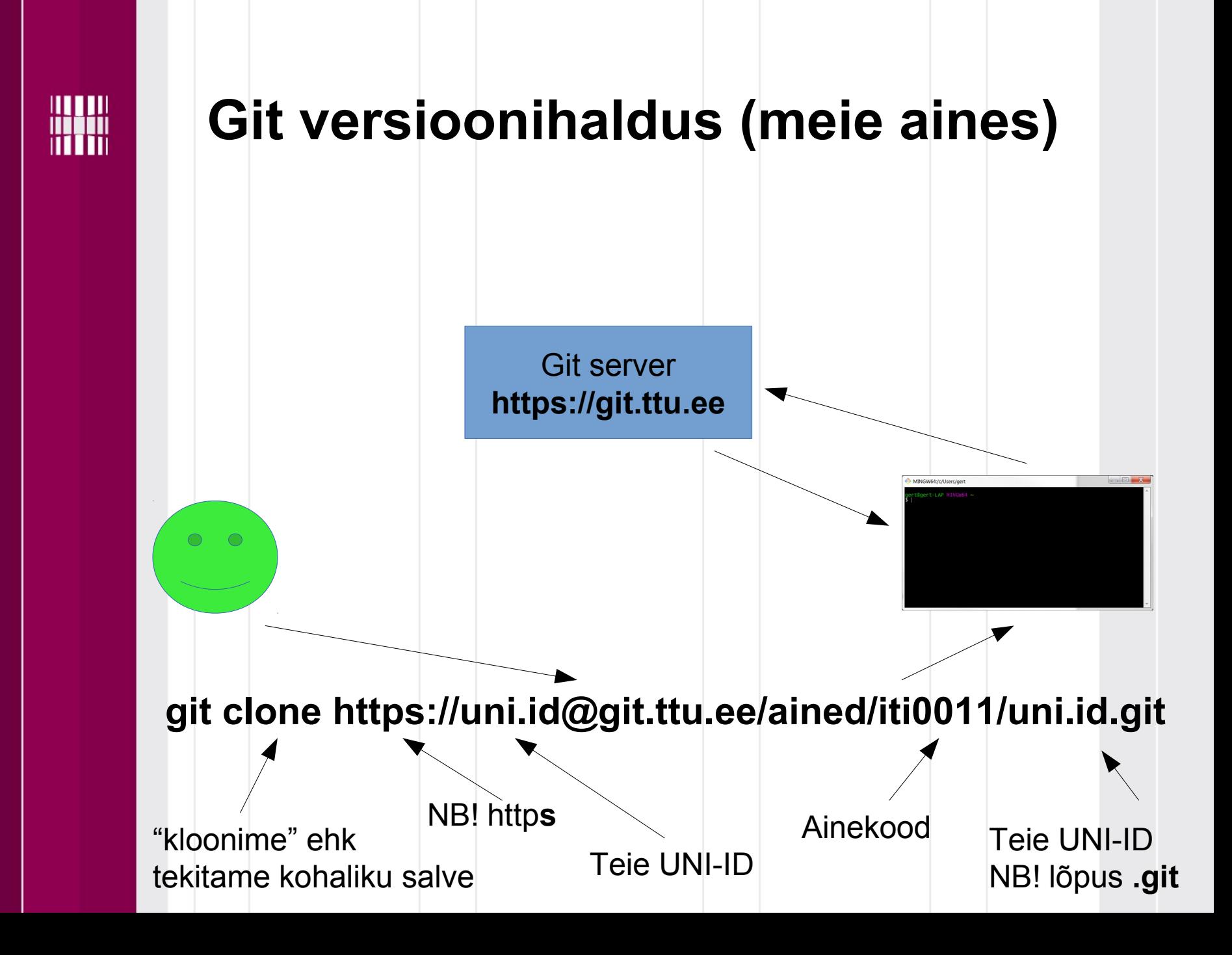

#### **git clone https://uni.id@git.ttu.ee/ained/iti0011/uni.id.git**

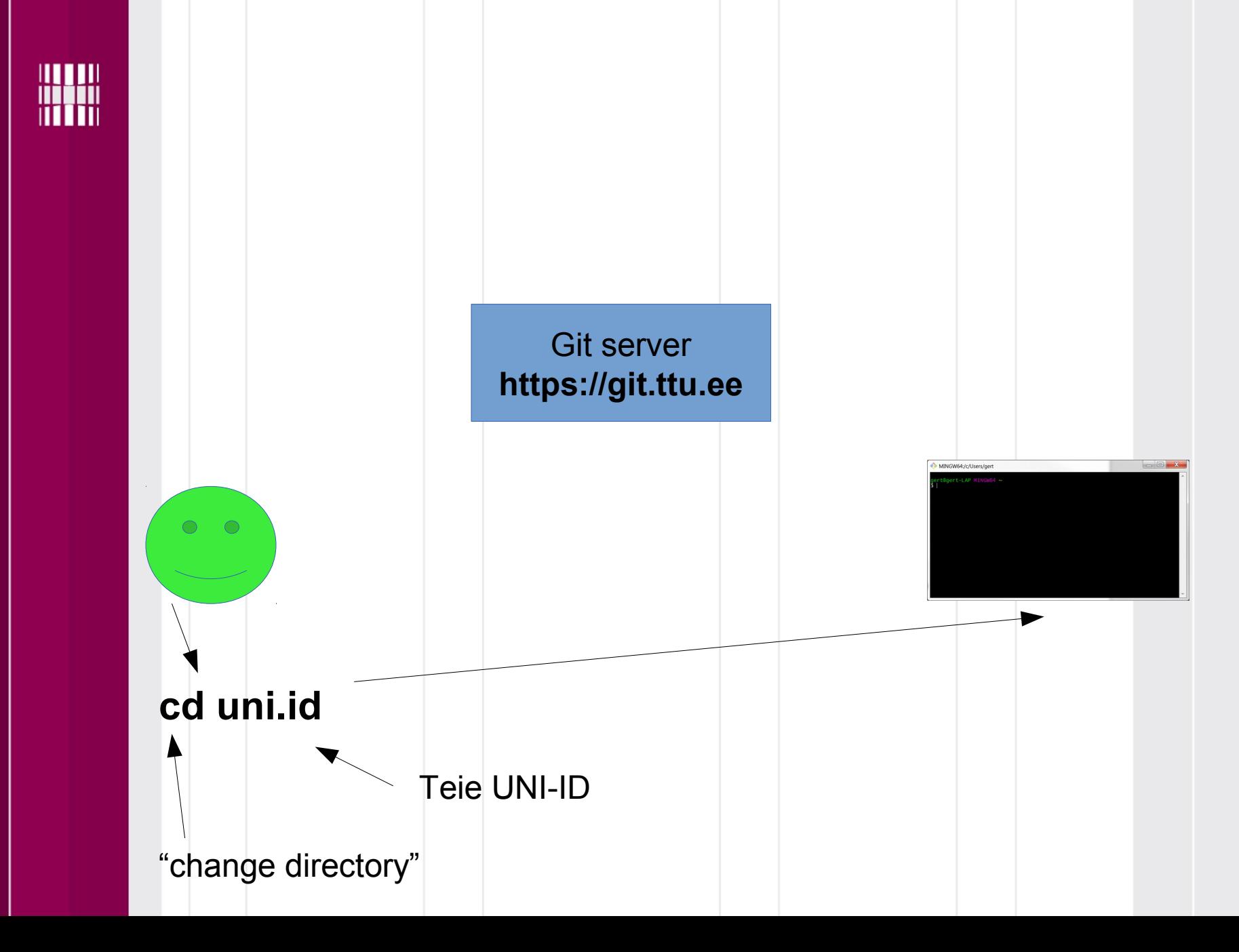

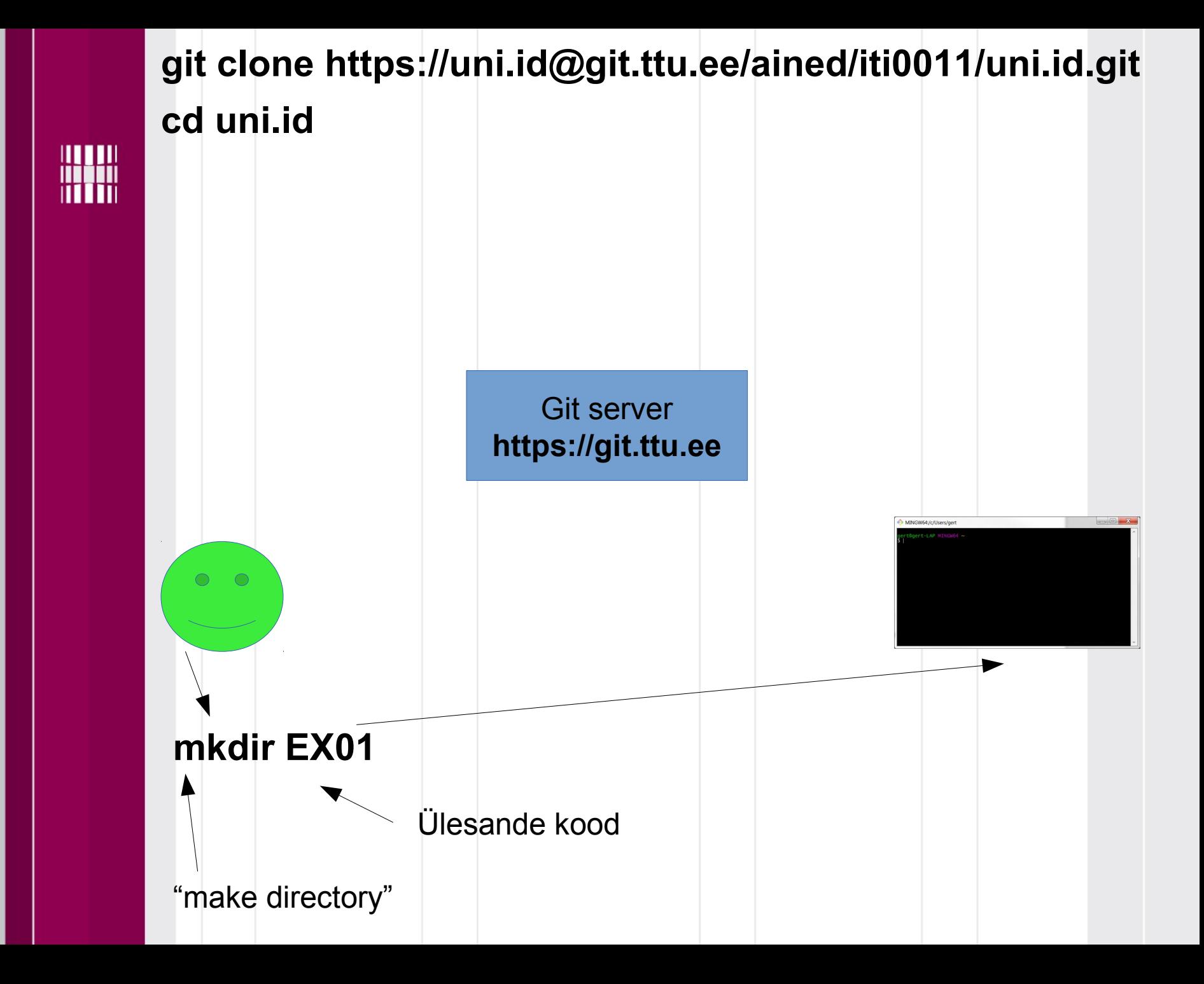

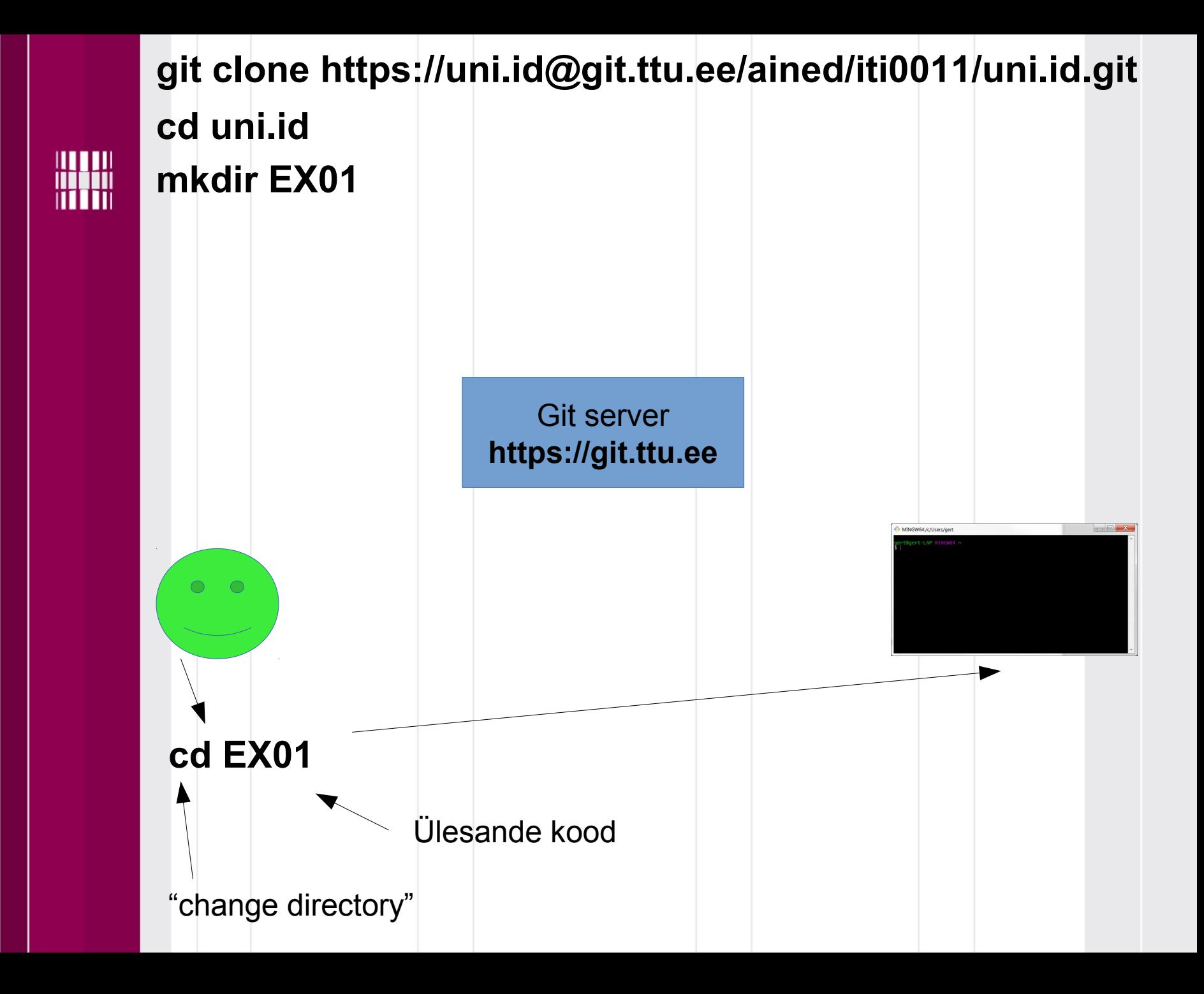

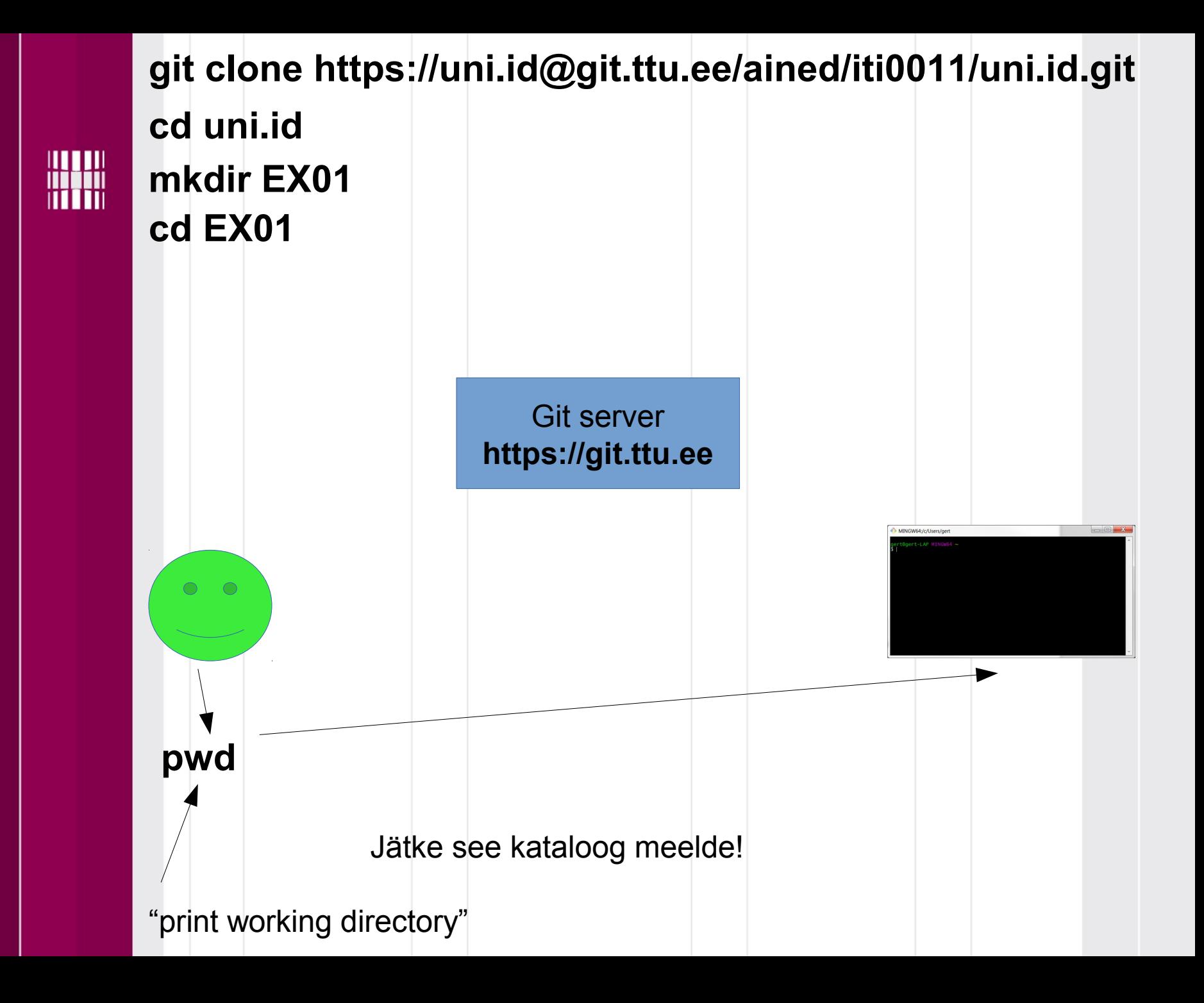

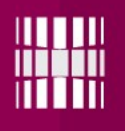

#### **cd uni.id git clone https://uni.id@git.ttu.ee/ained/iti0011/uni.id.git**

 $\}$  else {

**cd EX01 pwd**

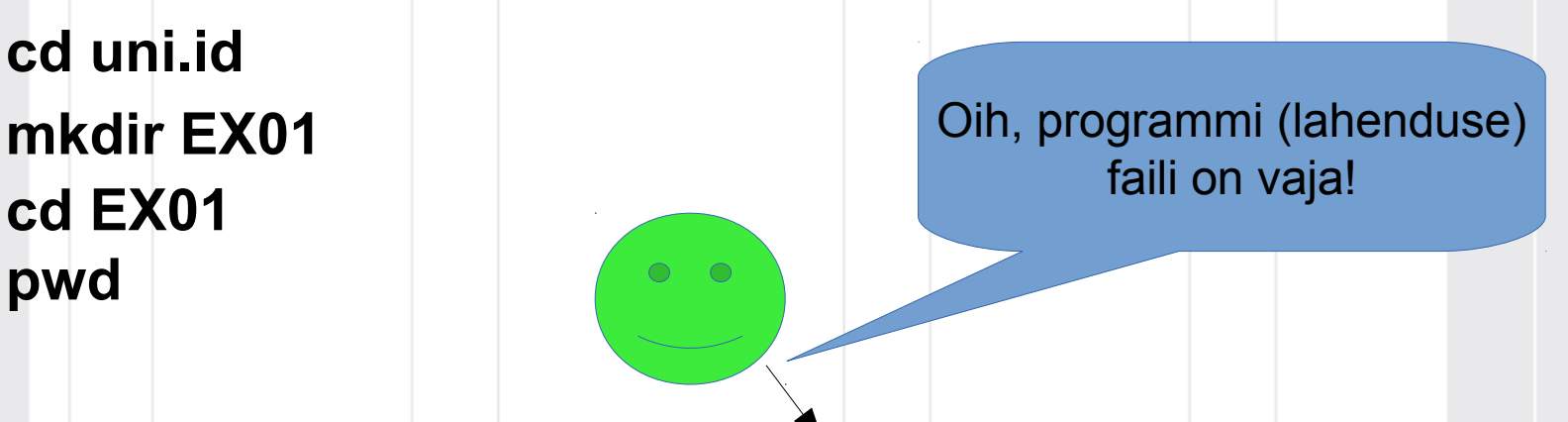

gert.kanter - [C:\Users\gert\IdeaProjects\gert.kanter] - [EX00] - ...\EX00\src\EX00.java - IntelliJ IDEA 15.0.3 Eile Edit View Navigate Code Analyze Refactor Build Run Tools VCS Window Help **C** gert.kanter  $\overline{\phantom{a}}$  EX00  $\overline{\phantom{a}}$  Src  $\overline{\phantom{a}}$  EX00 ⊕≑ ※ I<sup>←</sup> C EX00.java × Project **Tagert.kanter** (C:\Users\gert\IdeaProjec public class EX00 {  $\blacktriangleright$   $\Box$  .idea  $7**$  $\overline{\phantom{a}}$   $\overline{\phantom{a}}$  EX00 \* Add two numbers.  $\overline{\phantom{a}}$   $\overline{\phantom{a}}$   $\overline{\phantom{a}}$  src Gparam a first number  $C$  a  $EX00$ \* @param b second number  $\Box$  EX00.iml \* @return sum  $\blacktriangleright$   $\Box$  out  $*$  /  $\Box$  gert.kanter.iml  $@$ public static int sum (int a, int b) { External Libraries return  $a + a$ ;  $\blacktriangleright$   $\Box$  < 1.8 > (C:\Program Files\Java\jdk Ą.  $1**$ \* Check whether the number is even. \* @param number the number to check true if even, false if odd \* @return  $*$  /  $^\copyright$ public static boolean isEven(int number) { if (number  $== 1)$  { return false;  $\mathcal{F}$ if (number  $== 2)$  { return true; if (number  $== 3)$  { return false;

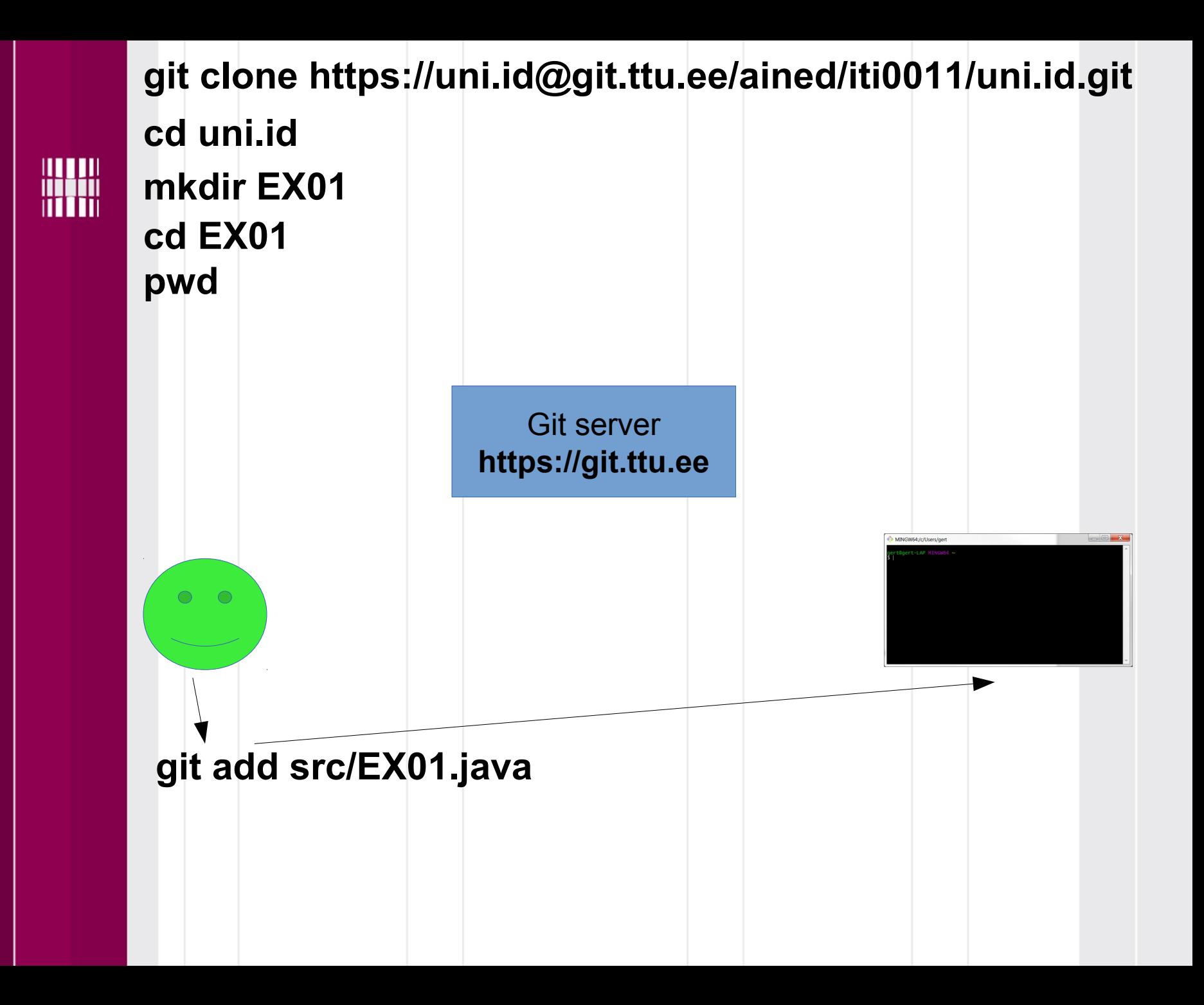

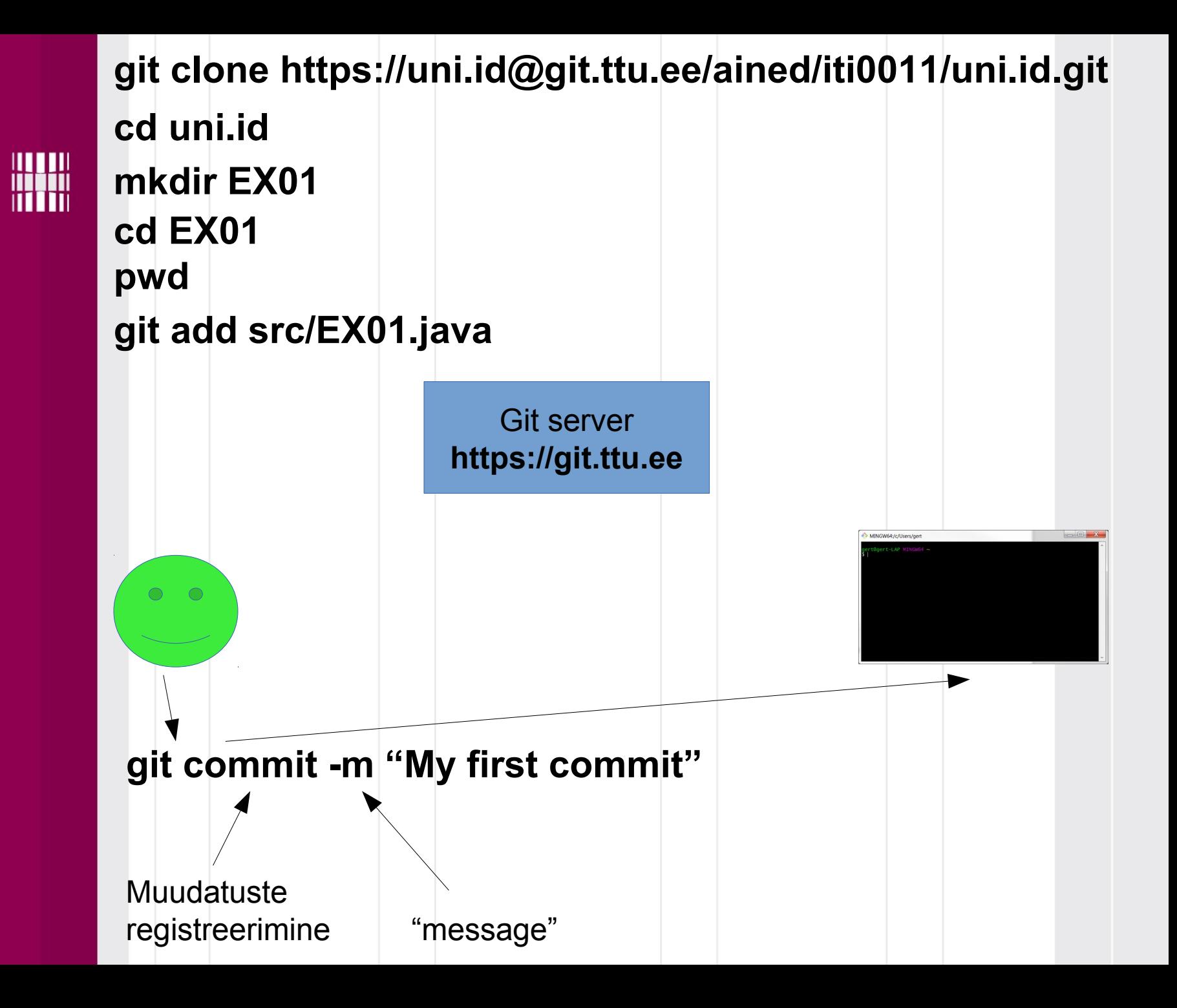

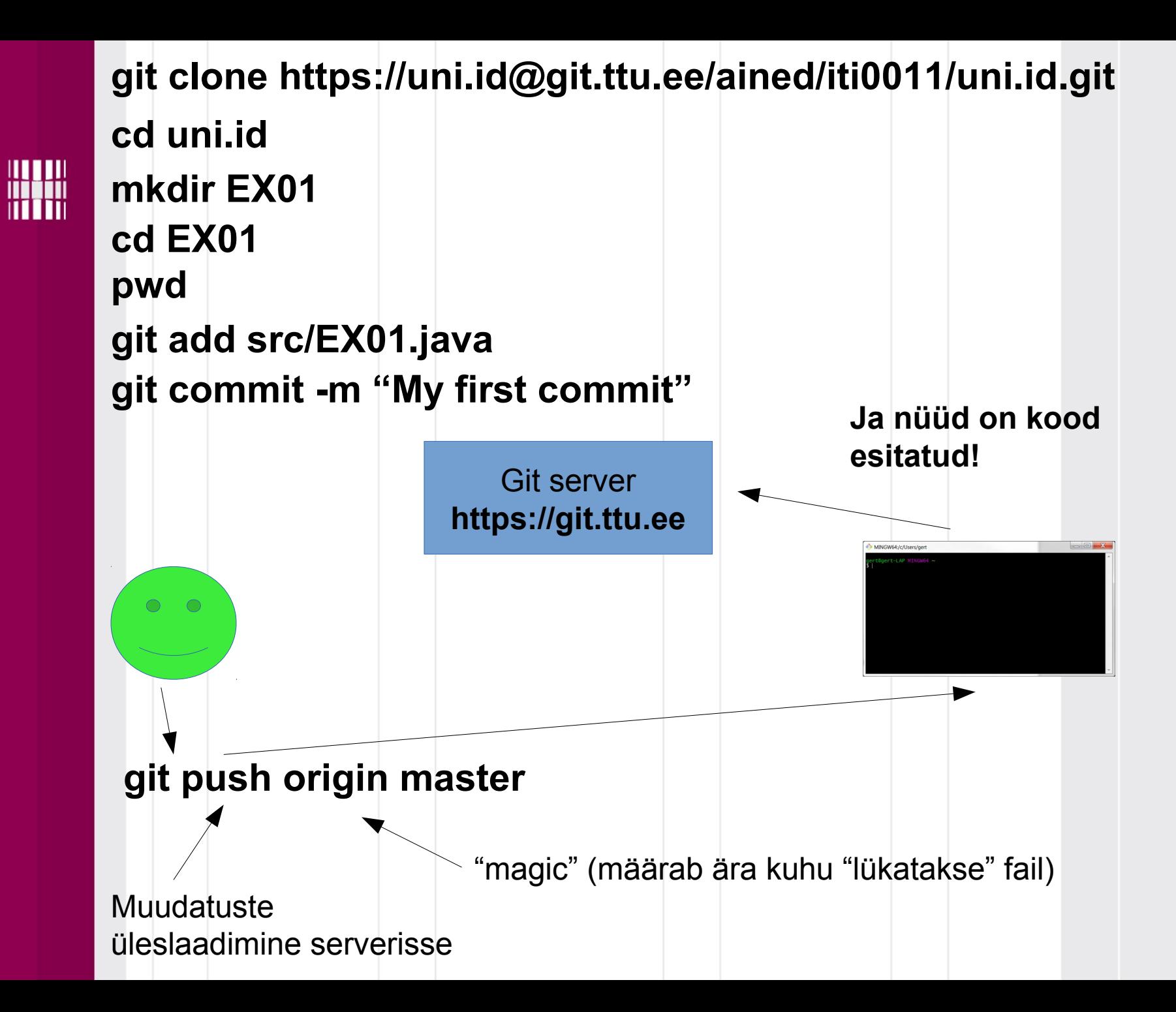

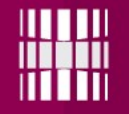

Automaatne testimissüsteem testib teie koodi ja saadab tagasiside e-postiga.

Vaadake oma e-posti (kiri saadetakse teie @ttu.ee kontole)

**http://mail.ttu.ee** 

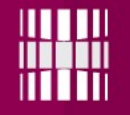

Nagu näha, on algoritm täitsa mööda (aga kui ei tea isegi ülesannet, siis on päris raske õiget algoritmi teha).

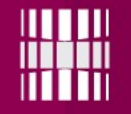

### **Järgmised sammud**

Kui saate ülesande teada, siis saate funktsiooni täiendada nii, et vastus oleks õige – aga siis on vaja uuesti Giti üles laadida.

See käib nii...

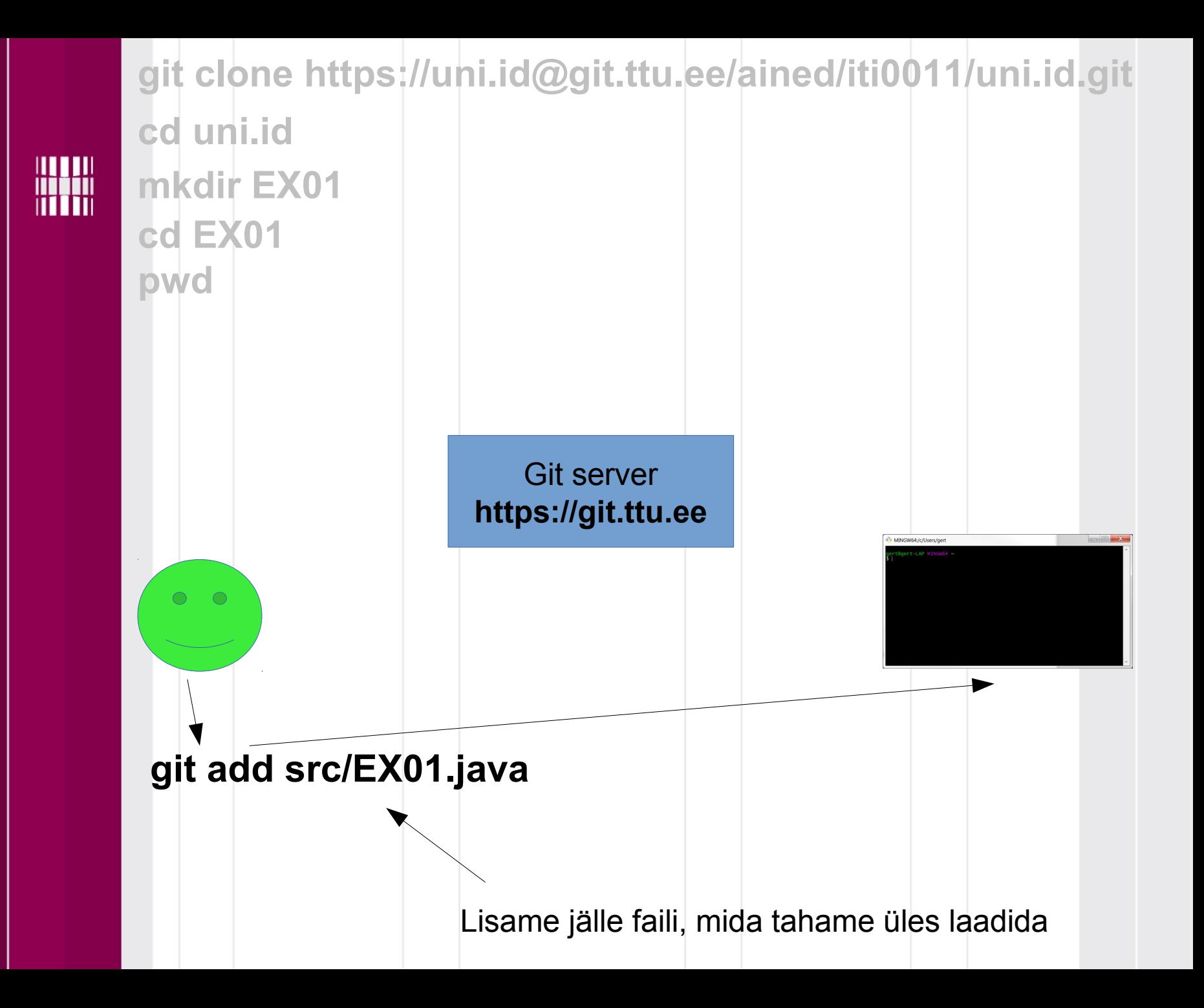

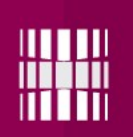

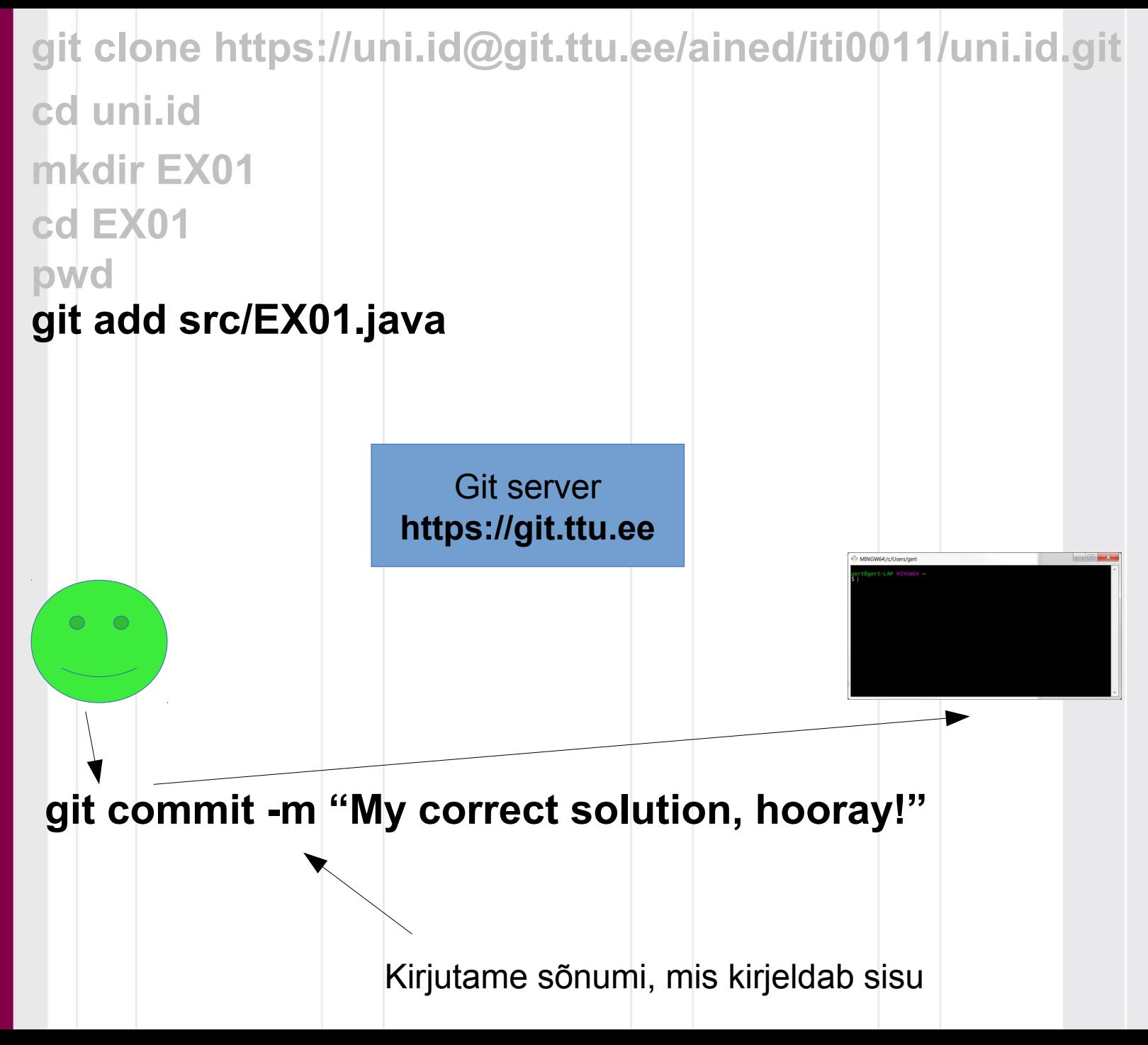

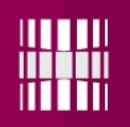

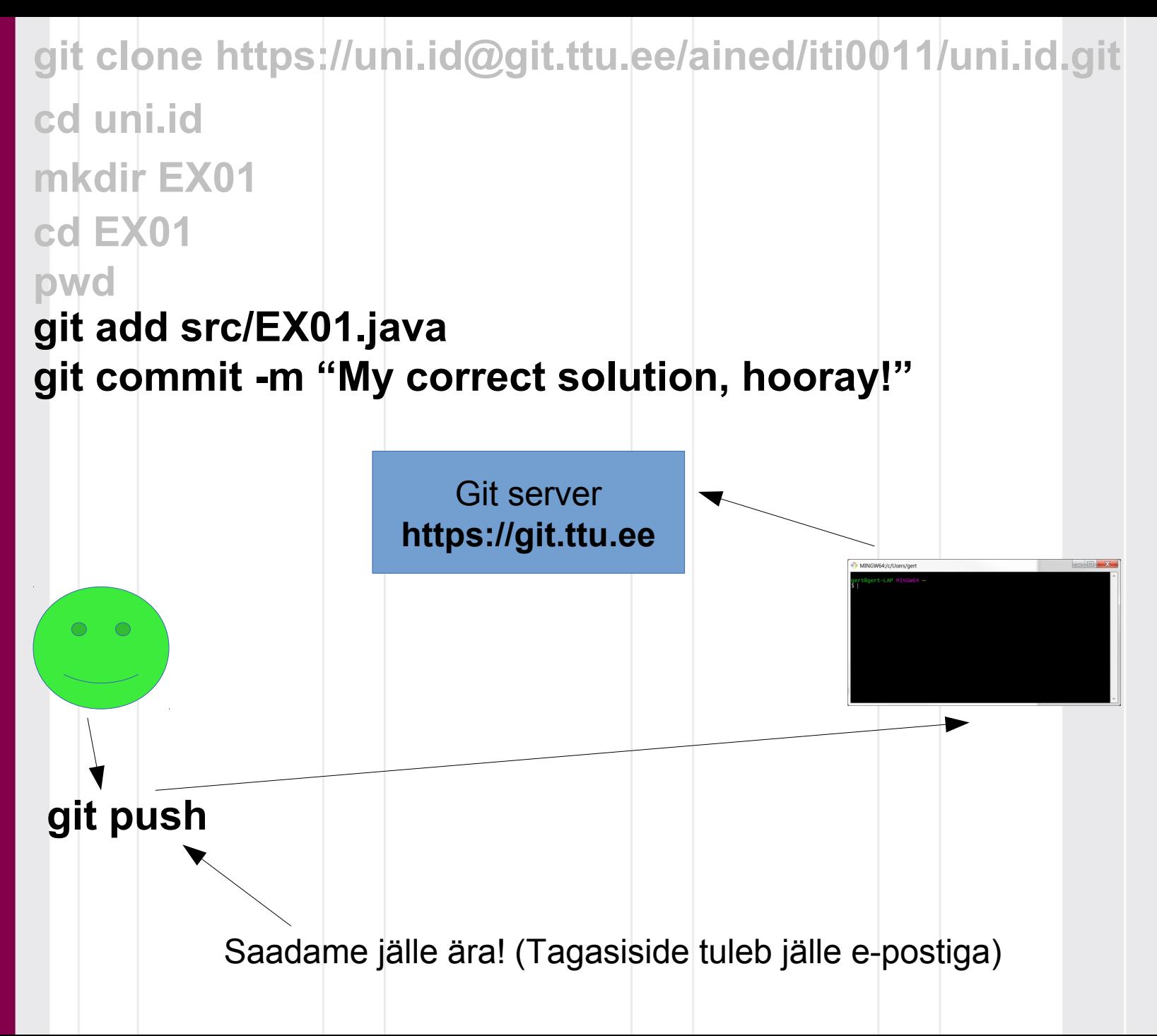

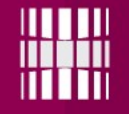

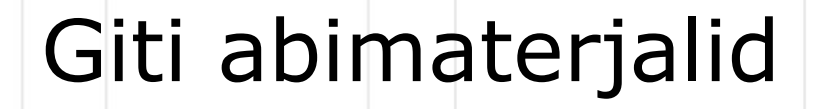

### http://rogerdudler.github.io/gitguide/ (Juhend)

https://git-for-windows.github.io/ (Git BASH tuleb selle komplektiga)